**[雷鸣](https://zhiliao.h3c.com/User/other/0)** 2018-01-14 发表

U-Center进行分级网管配置的时候,需要先申请分级网管授权,上下级平台间SNMP可达,不然分级 网管不成功

U-Center进行分级网管配置的时候,需要先申请分级网管授权,上下级平台间SNMP可达,不然分级 网管不成功

没有分级网管授权,U-Center没法进行分级网管配置,同时上下级之间接要SNMP可达,否则添加不 成功,同时告警信息没法上传

1.申请U-Center分级网管授权

2.上级网管进行分级网管License授权(下级网管不需要)

3.上下级U-Center平台进行SNMP配置(Linux 7.3配置SNMP的时候需要下面的依赖包)

[\[root@UCENTER-SSA-03](http://blog.csdn.net/beatle_1983/article/details/22332053) ~]# rpm -qa | grep snmp [net-snmp-devel-5.7.2-24.el7\\_2.1.x86\\_64](http://blog.csdn.net/beatle_1983/article/details/22332053) net-snm p-agent-libs-5.7.2-24.el7\_2.1.x86\_64 [net-snmp-utils-5.7.2-24.el7\\_2.1.x86\\_64](http://blog.csdn.net/beatle_1983/article/details/22332053) net-snmp-5.7.2-24.el7\_ 2.1.x86\_64 [net-snmp-libs-5.7.2-24.el7\\_2.1.x86\\_64](http://blog.csdn.net/beatle_1983/article/details/22332053)

4.在上级U-Center平台中,资源管理——资源纳管——增加资源中纳管下级网管所在的设备

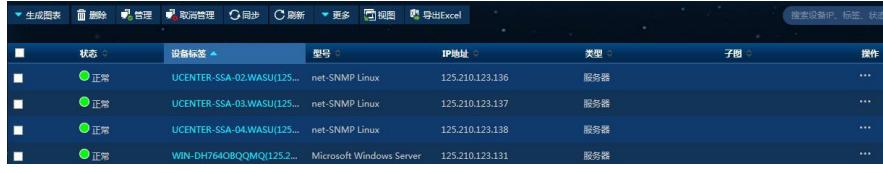

5.选择分级网管视图

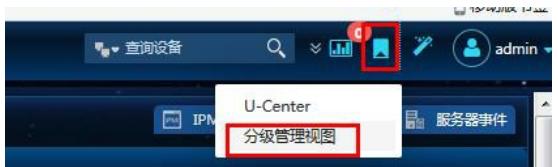

6.添加下级网管信息

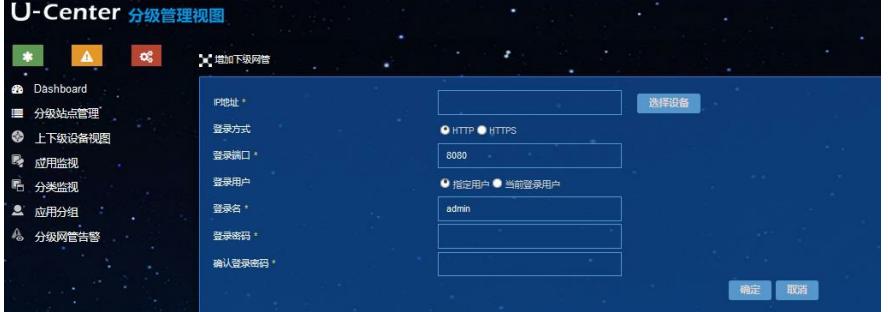

## 6.添加成功后的情况如下

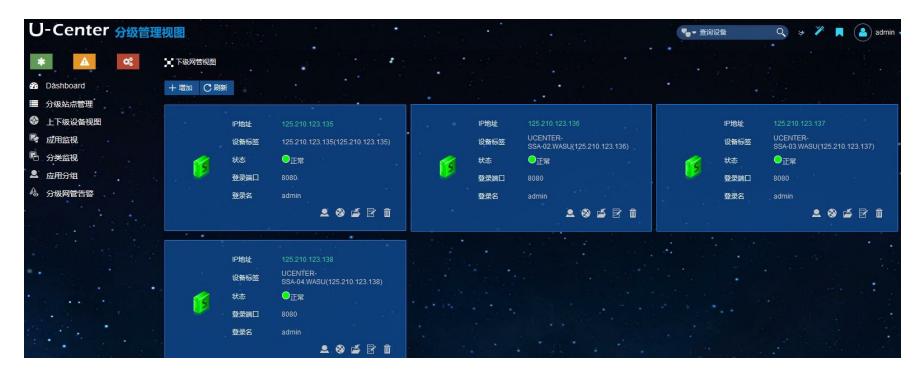

7.通过分级网管视图访问下级网管

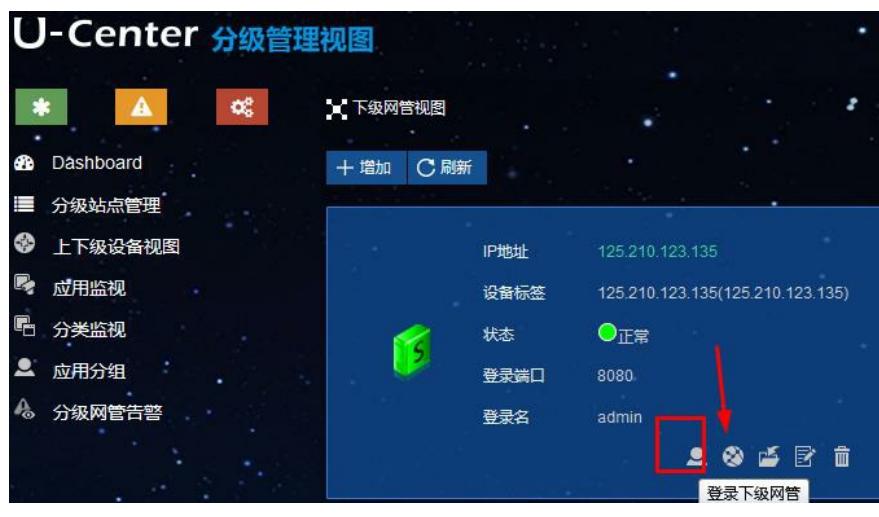

8.系统管理——分级网管告警配置中将下级网管的告警信息同步到上级网管中

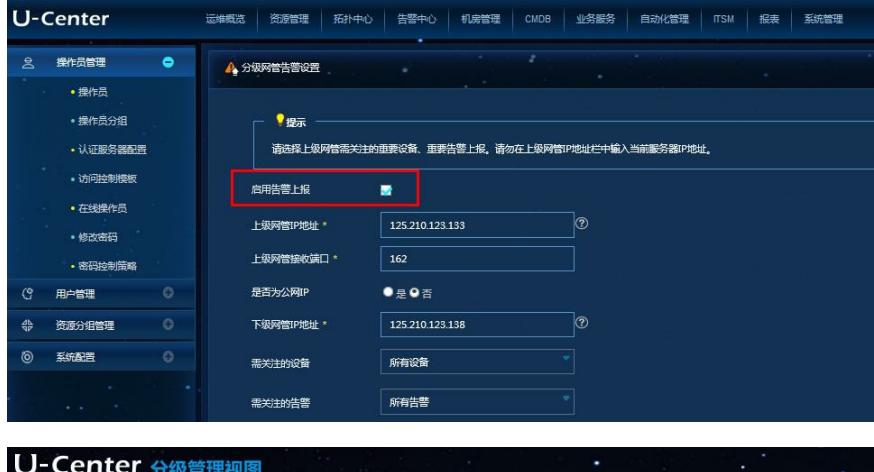

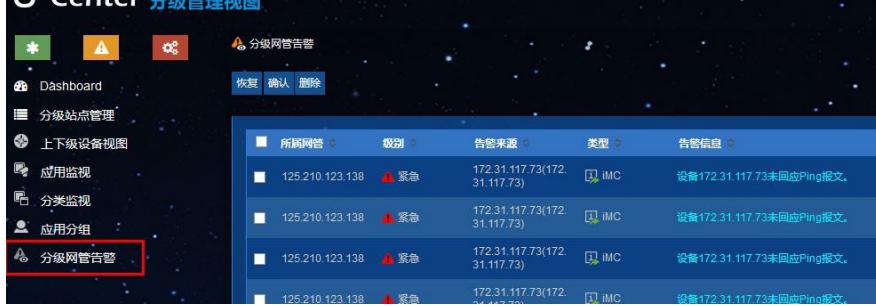

1.申请分级网管授权函

2.只需要对上级网管进行分级网管的授权

3.上级网管是Linux环境,下级网管是windows环境也可以

4.上下级U-Center平台版本一致

5.Linux系统下SNMP配置请见下面链接

[http://blog.csdn.net/beatle\\_1983/article/details/22332053](http://blog.csdn.net/beatle_1983/article/details/22332053)